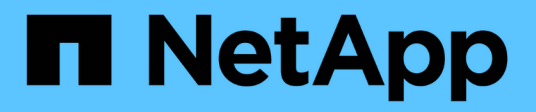

### **Méthodes d'API de mise en réseau mutualisée**

Element Software

NetApp January 15, 2024

This PDF was generated from https://docs.netapp.com/fr-fr/element-software-123/api/concept\_element\_api\_virtual\_network\_naming\_conventions.html on January 15, 2024. Always check docs.netapp.com for the latest.

# **Sommaire**

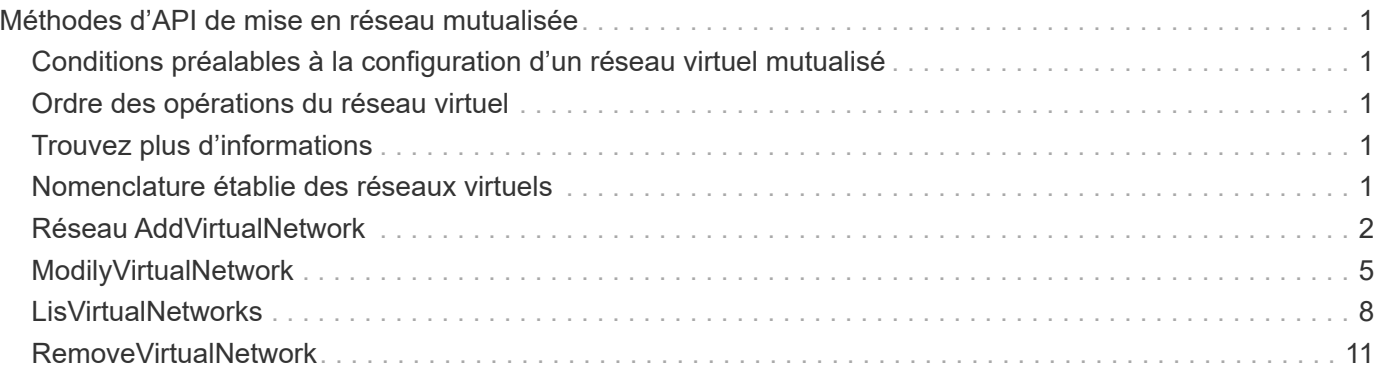

# <span id="page-2-0"></span>**Méthodes d'API de mise en réseau mutualisée**

La mise en réseau mutualisée dans des clusters de stockage Element permet de connecter le trafic entre plusieurs clients qui se trouvent sur des réseaux logiques distincts à un cluster de stockage Element sans routage de couche 3.

Les connexions au cluster de stockage sont isolées sur la pile réseau via l'utilisation de balisage VLAN.

### <span id="page-2-1"></span>**Conditions préalables à la configuration d'un réseau virtuel mutualisé**

- Vous devez avoir identifié le bloc d'adresses IP du réseau client à attribuer aux réseaux virtuels sur les nœuds de stockage.
- Vous devez avoir identifié une adresse IP du réseau de stockage client (SVIP) à utiliser comme point final pour l'ensemble du trafic de stockage.

### <span id="page-2-2"></span>**Ordre des opérations du réseau virtuel**

1. Utilisez la méthode AddVirtualNetwork pour approvisionner en bloc les adresses IP que vous entrez.

Une fois que vous avez ajouté un réseau virtuel, le cluster effectue automatiquement les opérations suivantes :

- Chaque nœud de stockage crée une interface réseau virtuelle.
- Chaque nœud de stockage se voit attribuer une adresse VLAN qui peut être acheminée vers à l'aide du SVIP virtuel.
- Les adresses IP VLAN persistent sur chaque nœud en cas de redémarrage d'un nœud.
- 2. Lorsque l'interface réseau virtuelle et les adresses VLAN ont été attribuées, vous pouvez affecter le trafic réseau client au SVIP virtuel.

### <span id="page-2-3"></span>**Trouvez plus d'informations**

- [Nomenclature établie des réseaux virtuels](#page-2-4)
- [Réseau AddVirtualNetwork](#page-3-0)
- [ModilyVirtualNetwork](#page-6-0)
- [LisVirtualNetworks](#page-9-0)
- [RemoveVirtualNetwork](#page-12-0)
- ["Documentation SolidFire et Element"](https://docs.netapp.com/us-en/element-software/index.html)
- ["Documentation relative aux versions antérieures des produits NetApp SolidFire et Element"](https://docs.netapp.com/sfe-122/topic/com.netapp.ndc.sfe-vers/GUID-B1944B0E-B335-4E0B-B9F1-E960BF32AE56.html)

### <span id="page-2-4"></span>**Nomenclature établie des réseaux virtuels**

Les systèmes de stockage NetApp Element utilisent des nombres croissants par monotonement comme identifiants uniques pour tous les objets du système.

Lorsque vous créez un nouveau volume, le nouvel ID de volume est un incrément de 1 exactement. Cette convention est valable avec les réseaux virtuels dans des clusters de stockage qui exécutent le logiciel Element. Le premier réseau virtuel que vous créez dans un cluster Element a un VirtualNetworkID de 1. Cet ID n'est pas la même chose qu'un numéro de balise VLAN.

Vous pouvez utiliser VirtualNetworkID et VirtualNetworkTag (balise VLAN) de manière interchangeable dans les méthodes API.

### **Trouvez plus d'informations**

- ["Documentation SolidFire et Element"](https://docs.netapp.com/us-en/element-software/index.html)
- ["Documentation relative aux versions antérieures des produits NetApp SolidFire et Element"](https://docs.netapp.com/sfe-122/topic/com.netapp.ndc.sfe-vers/GUID-B1944B0E-B335-4E0B-B9F1-E960BF32AE56.html)

## <span id="page-3-0"></span>**Réseau AddVirtualNetwork**

Vous pouvez utiliser le AddVirtualNetwork méthode d'ajout d'un nouveau réseau virtuel à une configuration de cluster.

Lorsque vous ajoutez un réseau virtuel, une interface pour chaque nœud est créée et chaque interface nécessite une adresse IP réseau virtuelle. Le nombre d'adresses IP que vous spécifiez en tant que paramètre de cette méthode d'API doit être égal ou supérieur au nombre de nœuds du cluster. Le système provisionne en bloc les adresses réseau virtuelles et les attribue automatiquement à des nœuds individuels. Il n'est pas nécessaire d'attribuer manuellement des adresses réseau virtuelles aux nœuds.

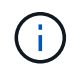

La méthode AddVirtualNetwork est utilisée uniquement pour créer un nouveau réseau virtuel. Si vous souhaitez apporter des modifications à un réseau virtuel existant, utilisez le [ModilyVirtualNetwork](#page-6-0) méthode.

#### **Paramètres**

Cette méthode présente les paramètres d'entrée suivants :

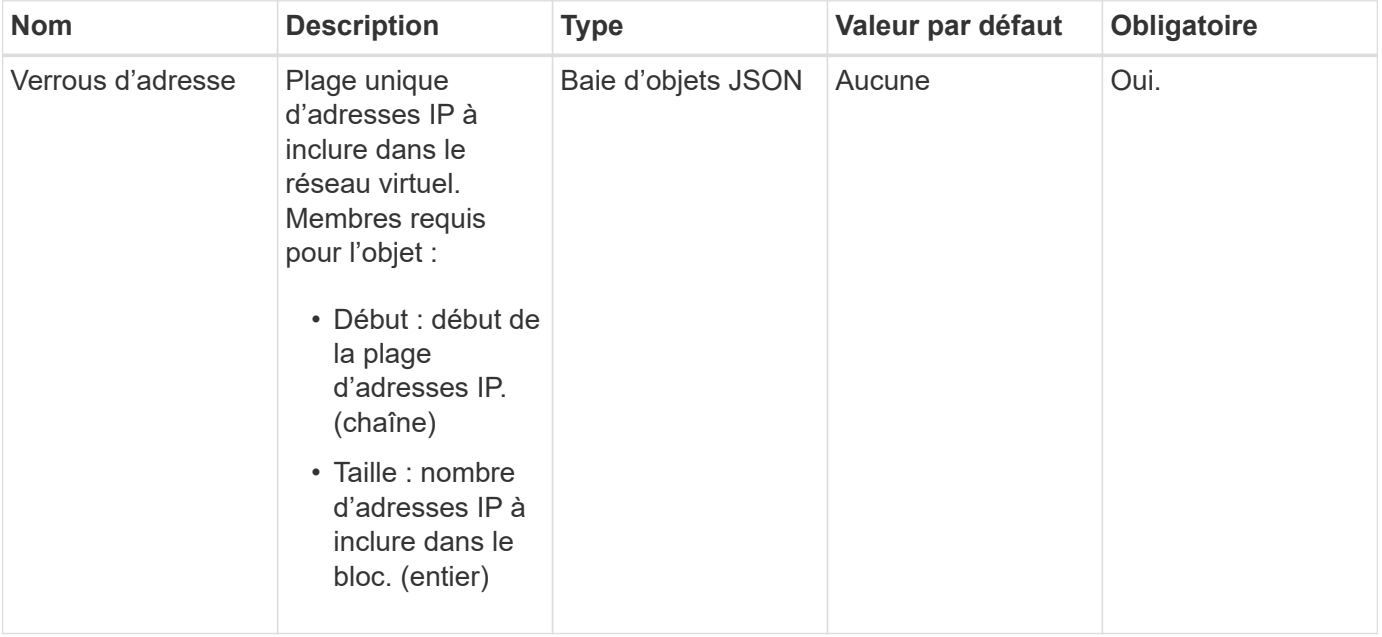

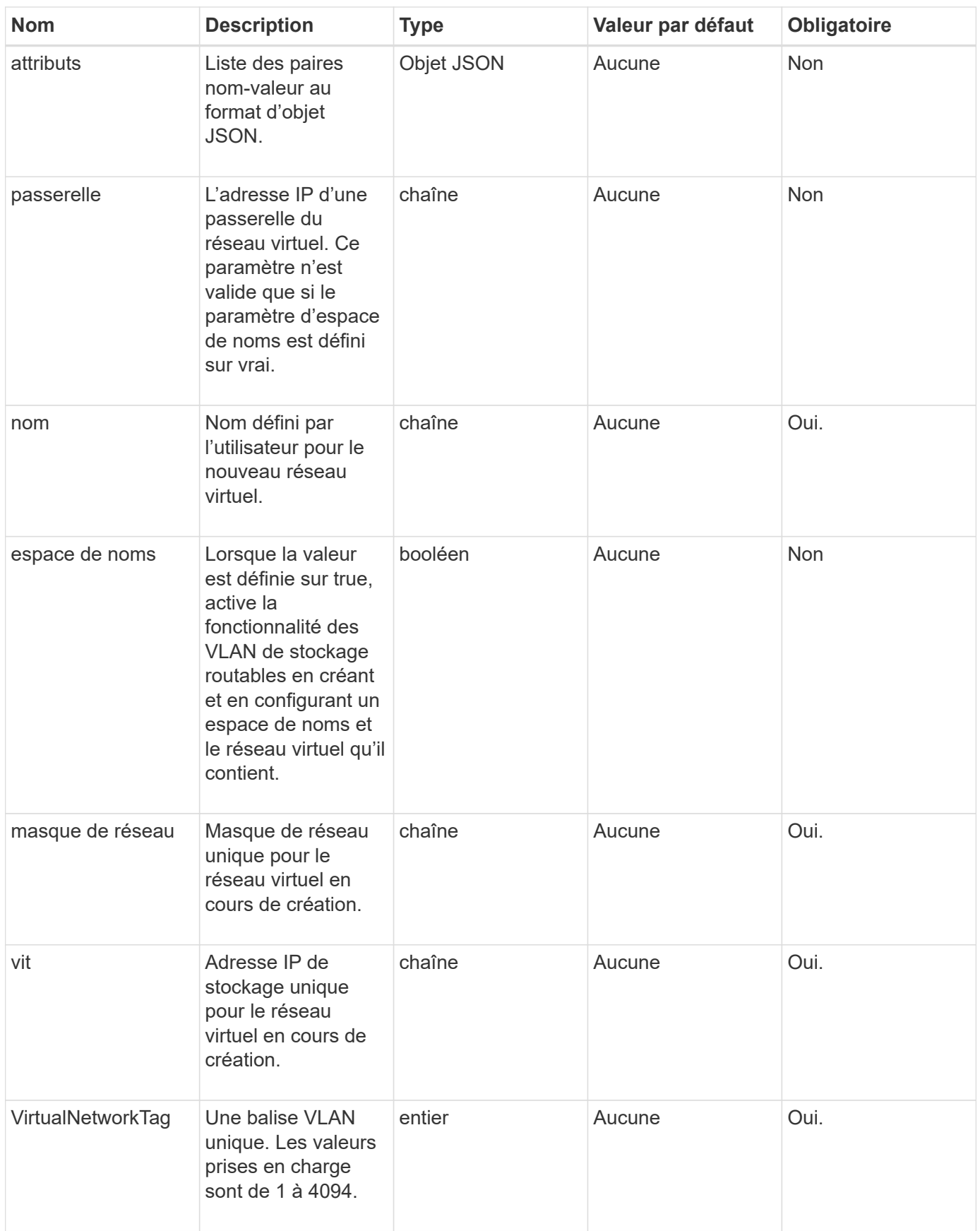

**Remarque :** les paramètres de réseau virtuel doivent être uniques à chaque réseau virtuel lorsque vous définissez l'espace de noms sur FALSE.

#### **Retour de valeur**

Cette méthode a la valeur de retour suivante :

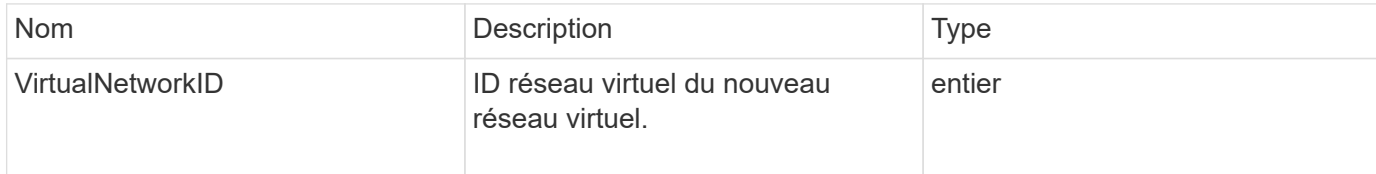

#### **Exemple de demande**

Les demandes pour cette méthode sont similaires à l'exemple suivant :

```
{
    "method": "AddVirtualNetwork",
    "params": {
      "virtualNetworkTag": 2010,
      "name": "network1",
      "addressBlocks" : [
           { "start": "192.86.5.1", "size": 10 },
           { "start": "192.86.5.50", "size": 20 }
    \frac{1}{2}  "netmask" : "255.255.192.0",
      "gateway" : "10.0.1.254",
      "svip" : "192.86.5.200",
      "attributes" : {}
      "namespace" : true
    },
"id": 1
}
```
#### **Exemple de réponse**

Cette méthode renvoie une réponse similaire à l'exemple suivant :

```
{
     "id": 1,
     "result":
         {
            "virtualNetworkID": 5
      }
}
```
9.6

## <span id="page-6-0"></span>**ModilyVirtualNetwork**

Vous pouvez utiliser le ModifyVirtualNetwork méthode permettant de modifier les attributs d'un réseau virtuel existant.

Cette méthode vous permet d'ajouter ou de supprimer des blocs d'adresse, de modifier le masque de réseau ou de modifier le nom ou la description du réseau virtuel. Vous pouvez également l'utiliser pour activer ou désactiver les espaces de noms, ainsi qu'ajouter ou supprimer une passerelle si les espaces de noms sont activés sur le réseau virtuel.

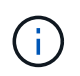

Cette méthode nécessite soit l'ID virtualNetworkTag soit la virtualNetworkTag comme paramètre, mais pas les deux.

#### AVERTISSEMENT :

L'activation ou la désactivation de la fonctionnalité VLAN de stockage routable pour un réseau virtuel existant en modifiant le paramètre d'espace de noms interrompt tout le trafic géré par le réseau virtuel. Il est préférable de modifier le paramètre d'espace de noms lors d'une fenêtre de maintenance planifiée.

#### **Paramètres**

Cette méthode présente les paramètres d'entrée suivants :

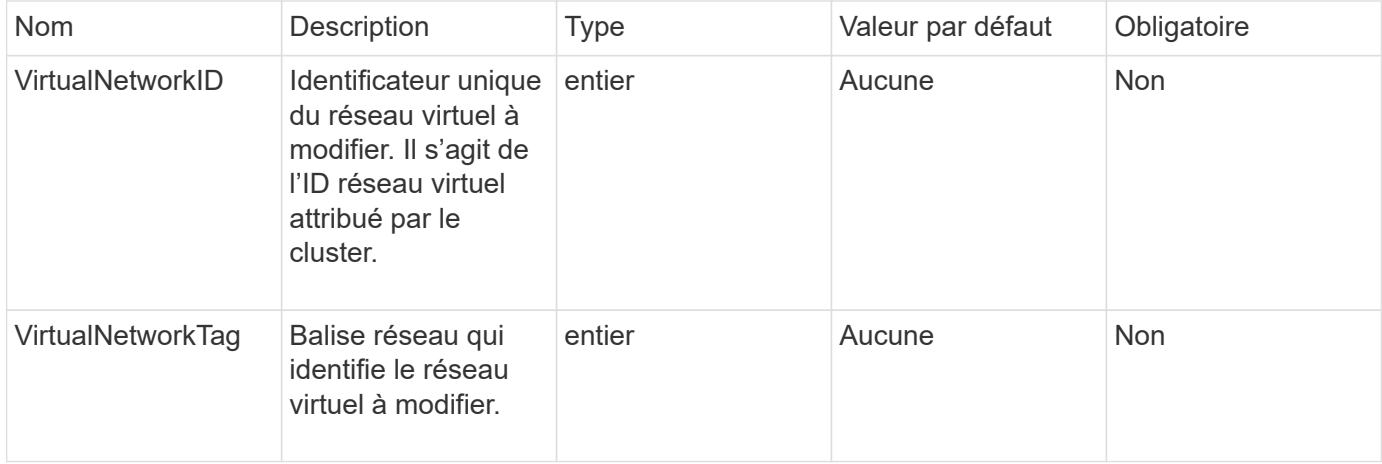

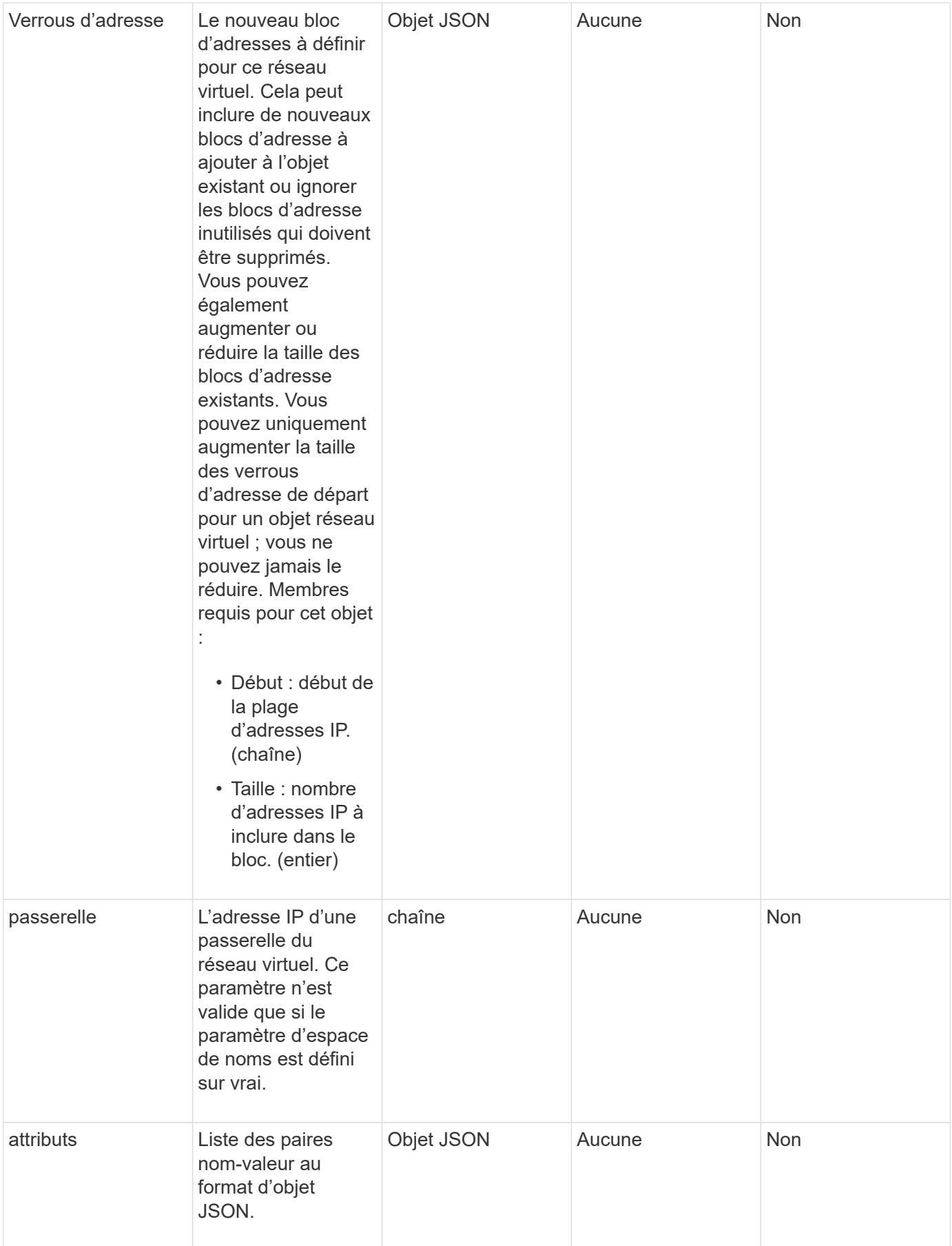

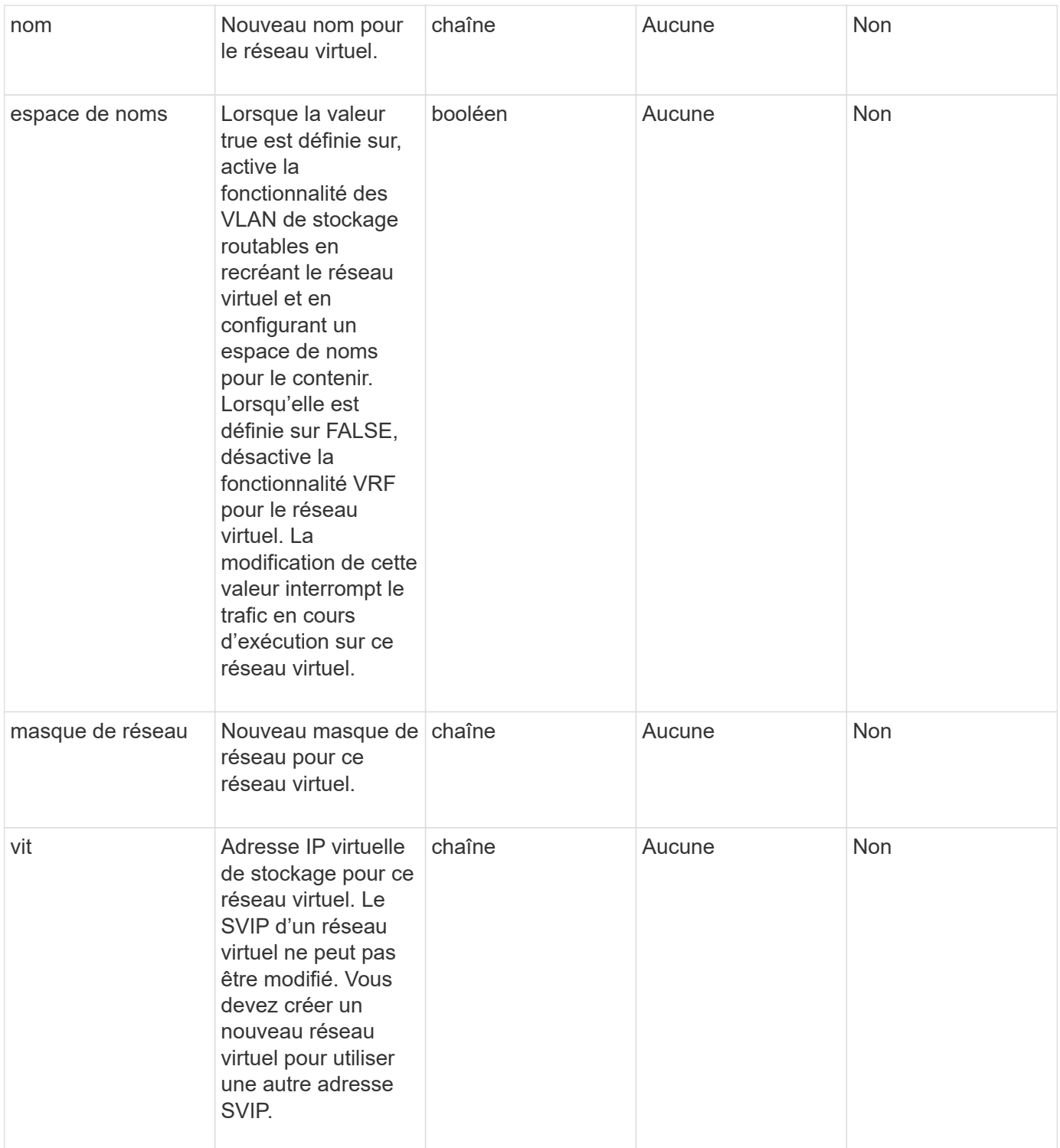

#### **Valeurs de retour**

Cette méthode n'a pas de valeurs de retour.

### **Exemple de demande**

Les demandes pour cette méthode sont similaires à l'exemple suivant :

```
{
    "method": "ModifyVirtualNetwork",
    "params": {
      "virtualNetworkID": 2,
      "name": "ESX-VLAN-3112",
      "addressBlocks": [
       {
         "start": "10.1.112.1",
        "size": 20
       },
        {
         "start": "10.1.112.100",
        "size": 20
       }
   \frac{1}{2},
      "netmask": "255.255.255.0",
      "gateway": "10.0.1.254",
      "svip": "10.1.112.200",
      "attributes": {}
    },
    "id":1
}
```
#### **Exemple de réponse**

Cette méthode renvoie une réponse similaire à l'exemple suivant :

```
{
    "id": 1,
    "result": {
    }
}
```
#### **Nouveau depuis la version**

9.6

### <span id="page-9-0"></span>**LisVirtualNetworks**

Vous pouvez utiliser le ListVirtualNetworks méthode permettant de lister tous les réseaux virtuels configurés pour le cluster.

Vous pouvez utiliser cette méthode pour vérifier les paramètres du réseau virtuel dans le cluster. Il n'y a aucun paramètre requis pour cette méthode. Toutefois, pour filtrer les résultats, vous pouvez transmettre une ou plusieurs valeurs virtualNetworkID ou virtualNetworkTag.

#### **Paramètres**

Cette méthode présente les paramètres d'entrée suivants :

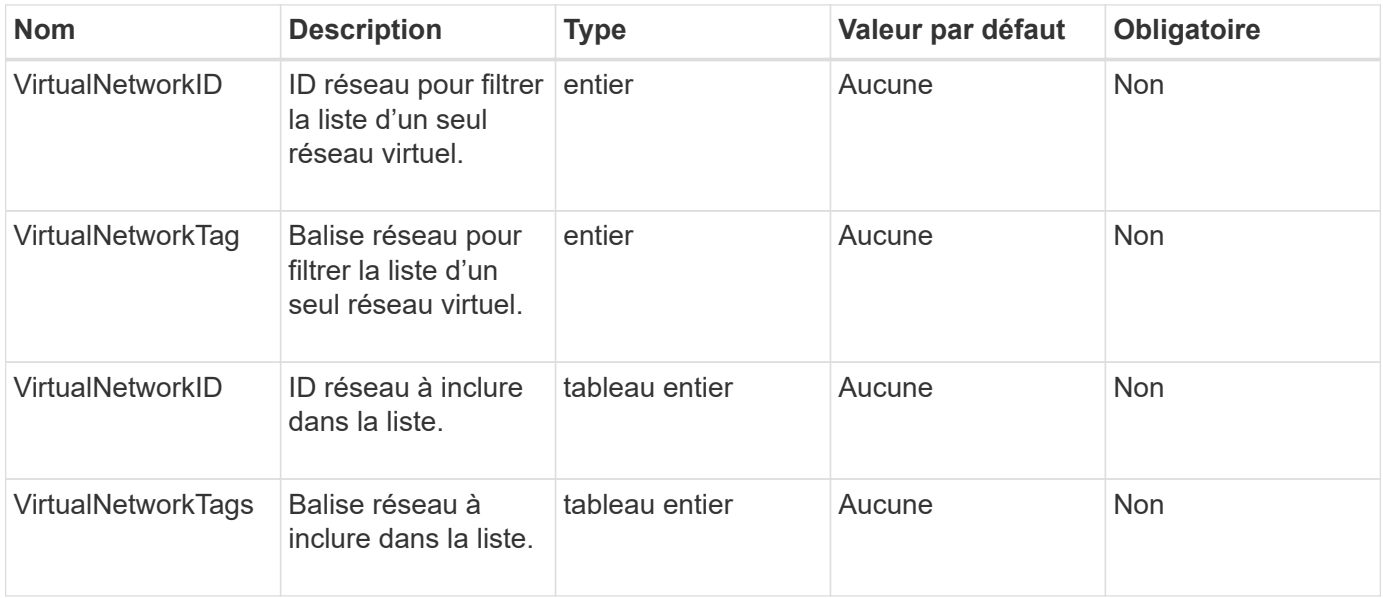

#### **Retour de valeur**

Cette méthode a la valeur de retour suivante :

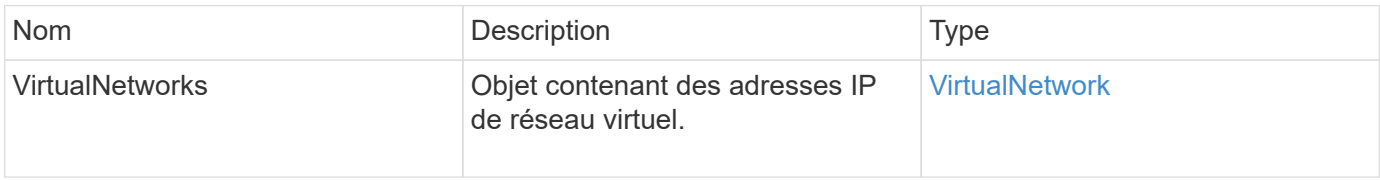

#### **Exemple de demande**

Les demandes pour cette méthode sont similaires à l'exemple suivant :

```
{
    "method": "ListVirtualNetworks",
    "params": {
       "virtualNetworkIDs": [5,6]
     },
"id": 1
}
```
#### **Exemple de réponse**

Cette méthode renvoie une réponse similaire à l'exemple suivant :

```
  "id": 1,
```
{

```
  "result": {
     "virtualNetworks": [
    {
     "addressBlocks": [
    {
     "available": "11000000",
     "size": 8,
     "start": "10.26.250.207"
    }
\frac{1}{\sqrt{2}}  "attributes": null,
     "gateway": "10.26.250.254",
     "name": "2250",
     "namespace": false,
     "netmask": "255.255.255.0",
     "svip": "10.26.250.200",
     "virtualNetworkID": 2250
    },
    {
      "addressBlocks": [
    {
      "available": "11000000",
    "size": 8,  "start": "10.26.241.207"
    }
 \frac{1}{2}  "attributes": null,
      "gateway": "10.26.241.254",
      "name": "2241",
      "namespace": false,
      "netmask": "255.255.255.0",
      "svip": "10.26.241.200",
      "virtualNetworkID": 2241
    },
   {
      "addressBlocks": [
   {
      "available": "11000000",
      "size": 8,
      "start": "10.26.240.207"
    }
 \left| \ \right|,
      "attributes": null,
      "gateway": "10.26.240.254",
      "name": "2240",
      "namespace": false,
```

```
  "netmask": "255.255.255.0",
        "svip": "10.26.240.200",
        "virtualNetworkID": 2240
      },
     {
    }
  ]
}
```
#### **Nouveau depuis la version**

9.6

### <span id="page-12-0"></span>**RemoveVirtualNetwork**

Vous pouvez utiliser le RemoveVirtualNetwork méthode de suppression d'un réseau virtuel ajouté précédemment.

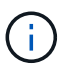

Cette méthode nécessite soit l'ID virtualNetworkTag soit la virtualNetworkTag comme paramètre, mais pas les deux.

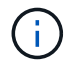

Vous ne pouvez pas supprimer un réseau virtuel s'il existe des initiateurs associés. Dissociez d'abord les initiateurs, puis supprimez le réseau virtuel.

#### **Paramètres**

Cette méthode présente les paramètres d'entrée suivants :

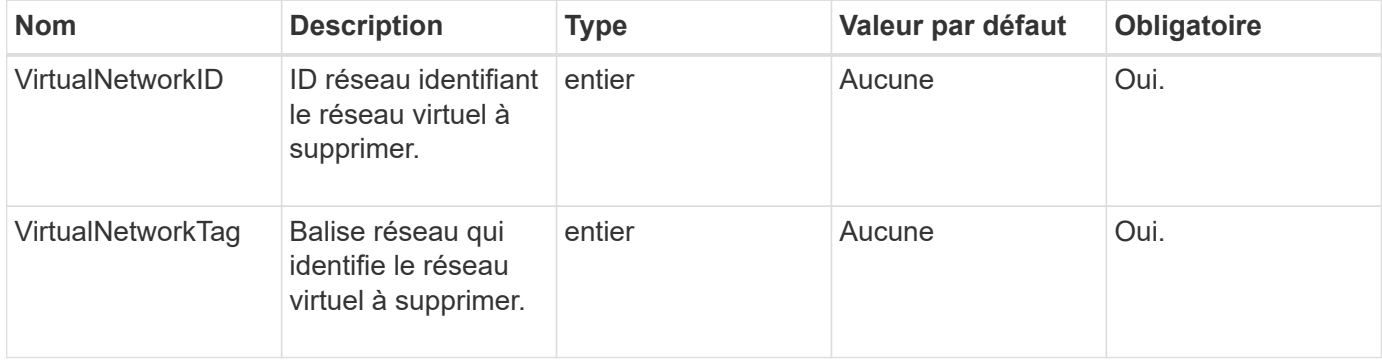

#### **Valeurs de retour**

Cette méthode n'a pas de valeurs de retour.

#### **Exemple de demande**

Les demandes pour cette méthode sont similaires à l'exemple suivant :

```
{
    "method": "RemoveVirtualNetwork",
    "params": {
       "virtualNetworkID": 5
      }
}
```
### **Exemple de réponse**

Cette méthode renvoie une réponse similaire à l'exemple suivant :

```
{
     "id": 1,
     "result": {}
}
```
#### **Nouveau depuis la version**

9.6

#### **Informations sur le copyright**

Copyright © 2024 NetApp, Inc. Tous droits réservés. Imprimé aux États-Unis. Aucune partie de ce document protégé par copyright ne peut être reproduite sous quelque forme que ce soit ou selon quelque méthode que ce soit (graphique, électronique ou mécanique, notamment par photocopie, enregistrement ou stockage dans un système de récupération électronique) sans l'autorisation écrite préalable du détenteur du droit de copyright.

Les logiciels dérivés des éléments NetApp protégés par copyright sont soumis à la licence et à l'avis de nonresponsabilité suivants :

CE LOGICIEL EST FOURNI PAR NETAPP « EN L'ÉTAT » ET SANS GARANTIES EXPRESSES OU TACITES, Y COMPRIS LES GARANTIES TACITES DE QUALITÉ MARCHANDE ET D'ADÉQUATION À UN USAGE PARTICULIER, QUI SONT EXCLUES PAR LES PRÉSENTES. EN AUCUN CAS NETAPP NE SERA TENU POUR RESPONSABLE DE DOMMAGES DIRECTS, INDIRECTS, ACCESSOIRES, PARTICULIERS OU EXEMPLAIRES (Y COMPRIS L'ACHAT DE BIENS ET DE SERVICES DE SUBSTITUTION, LA PERTE DE JOUISSANCE, DE DONNÉES OU DE PROFITS, OU L'INTERRUPTION D'ACTIVITÉ), QUELLES QU'EN SOIENT LA CAUSE ET LA DOCTRINE DE RESPONSABILITÉ, QU'IL S'AGISSE DE RESPONSABILITÉ CONTRACTUELLE, STRICTE OU DÉLICTUELLE (Y COMPRIS LA NÉGLIGENCE OU AUTRE) DÉCOULANT DE L'UTILISATION DE CE LOGICIEL, MÊME SI LA SOCIÉTÉ A ÉTÉ INFORMÉE DE LA POSSIBILITÉ DE TELS DOMMAGES.

NetApp se réserve le droit de modifier les produits décrits dans le présent document à tout moment et sans préavis. NetApp décline toute responsabilité découlant de l'utilisation des produits décrits dans le présent document, sauf accord explicite écrit de NetApp. L'utilisation ou l'achat de ce produit ne concède pas de licence dans le cadre de droits de brevet, de droits de marque commerciale ou de tout autre droit de propriété intellectuelle de NetApp.

Le produit décrit dans ce manuel peut être protégé par un ou plusieurs brevets américains, étrangers ou par une demande en attente.

LÉGENDE DE RESTRICTION DES DROITS : L'utilisation, la duplication ou la divulgation par le gouvernement sont sujettes aux restrictions énoncées dans le sous-paragraphe (b)(3) de la clause Rights in Technical Data-Noncommercial Items du DFARS 252.227-7013 (février 2014) et du FAR 52.227-19 (décembre 2007).

Les données contenues dans les présentes se rapportent à un produit et/ou service commercial (tel que défini par la clause FAR 2.101). Il s'agit de données propriétaires de NetApp, Inc. Toutes les données techniques et tous les logiciels fournis par NetApp en vertu du présent Accord sont à caractère commercial et ont été exclusivement développés à l'aide de fonds privés. Le gouvernement des États-Unis dispose d'une licence limitée irrévocable, non exclusive, non cessible, non transférable et mondiale. Cette licence lui permet d'utiliser uniquement les données relatives au contrat du gouvernement des États-Unis d'après lequel les données lui ont été fournies ou celles qui sont nécessaires à son exécution. Sauf dispositions contraires énoncées dans les présentes, l'utilisation, la divulgation, la reproduction, la modification, l'exécution, l'affichage des données sont interdits sans avoir obtenu le consentement écrit préalable de NetApp, Inc. Les droits de licences du Département de la Défense du gouvernement des États-Unis se limitent aux droits identifiés par la clause 252.227-7015(b) du DFARS (février 2014).

#### **Informations sur les marques commerciales**

NETAPP, le logo NETAPP et les marques citées sur le site<http://www.netapp.com/TM>sont des marques déposées ou des marques commerciales de NetApp, Inc. Les autres noms de marques et de produits sont des marques commerciales de leurs propriétaires respectifs.